## CSRF: CVE-2018-17789

Step 1: Application profile page with substitute user functionality.

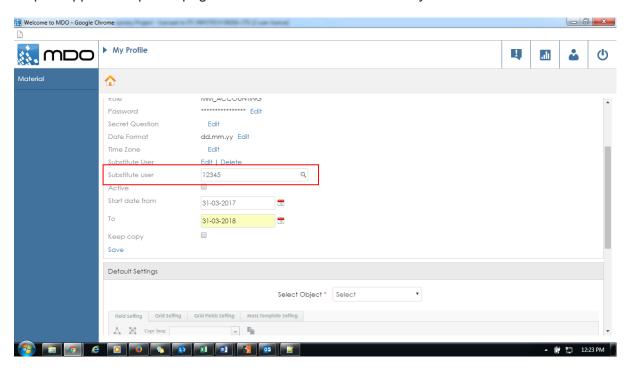

Step 2: Original request for submission of substitute user

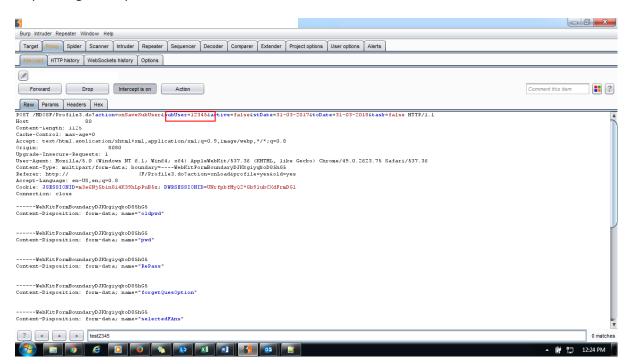

Step 3: Source code for external web page that is not part of the application with tampered value got submitted

Step 4: The changed value got reflected in the user profile

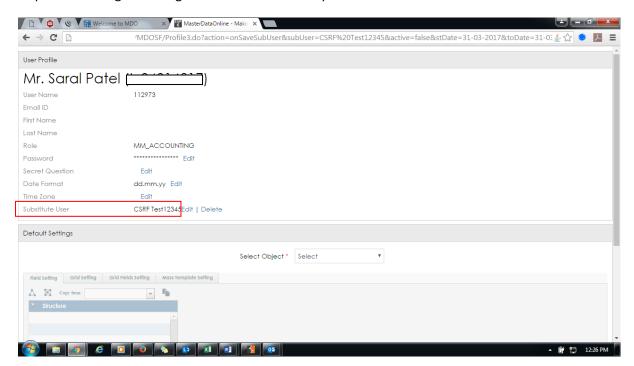